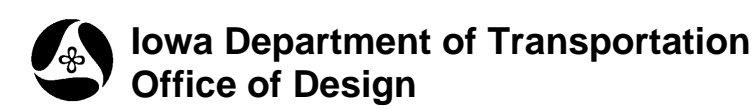

## **Folder Structure and File Naming**

**Design Manual Chapter 40 Design Survey Specifications**

Originally Issued: 09-30-11

All directories shown are only available to Iowa DOT employees. Outside users should download all of these files from the Iowa DOT website. Files, structure, and naming should remain the same for all projects.

> File Edit

W: Wighway Design \CADD \Geopak\Survey

Tools

Help

View Favorites

1.) All seed files, settings files and manuals are located in the Survey folder in the directory shown at the right.

2.) The **CDs** folder, as shown at the right, contains installation software related to all field surveying hardware and software.

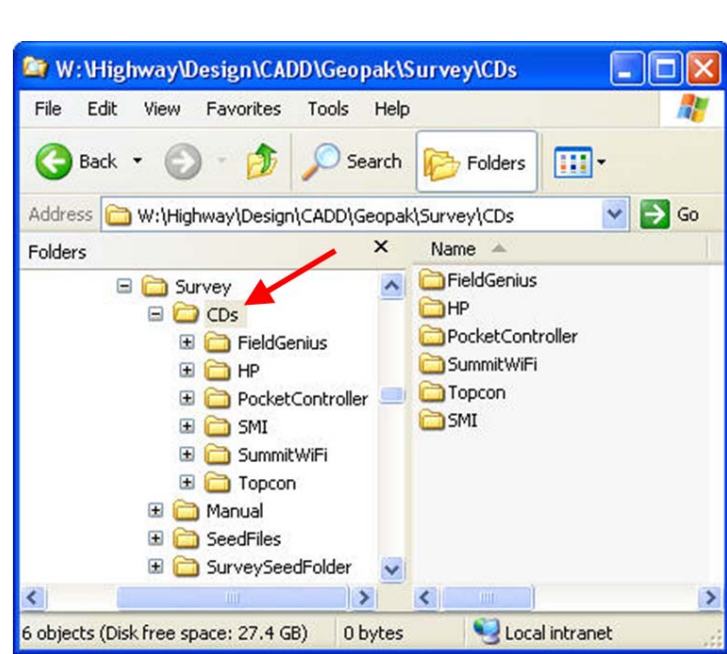

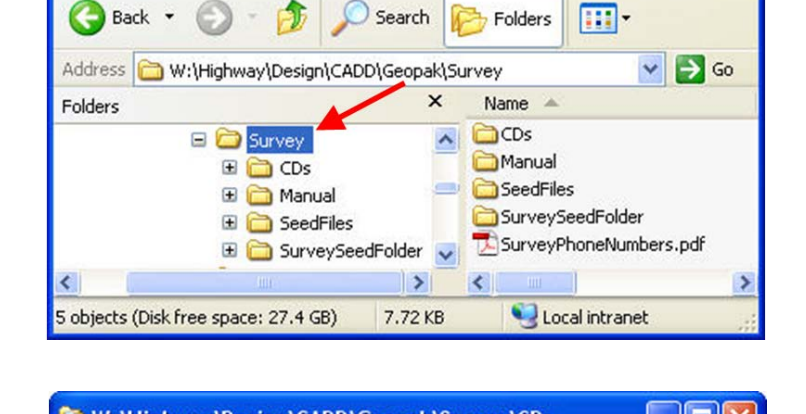

3.) The **Manual** folder contains all of the electronic versions of instructions. This includes the user manuals for all field software and hardware. The official version of the Preliminary Survey Process can be found in the Design Manual, Chapter 40.

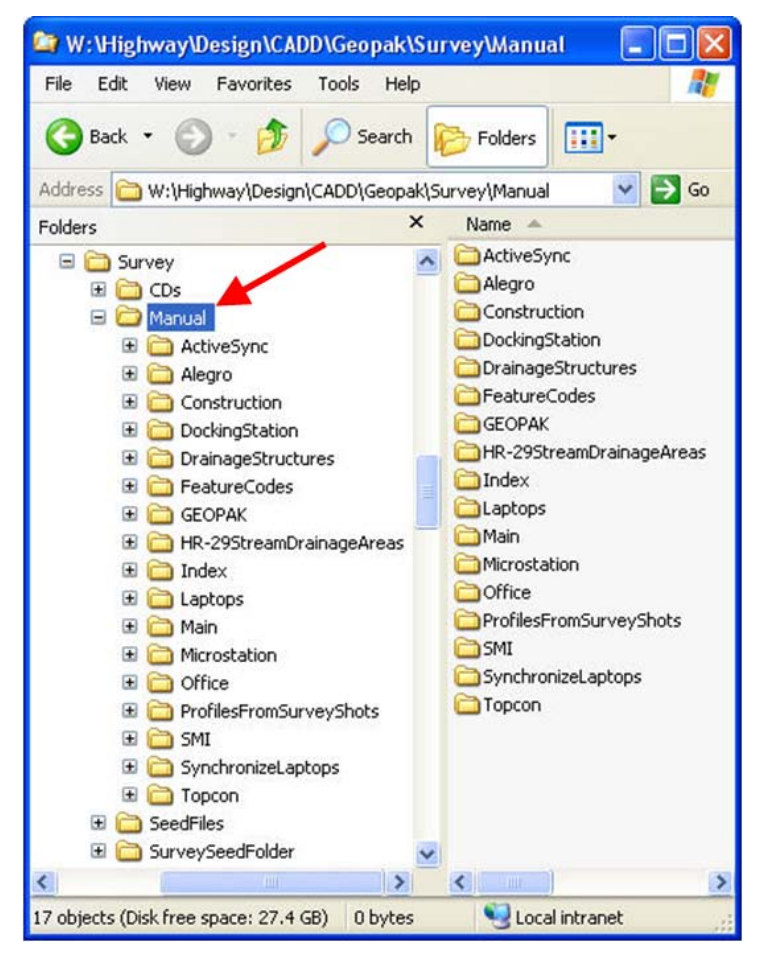

4.) The **SeedFiles** folder contains all the files necessary to start and complete a survey job using MicroStation and GEOPAK.

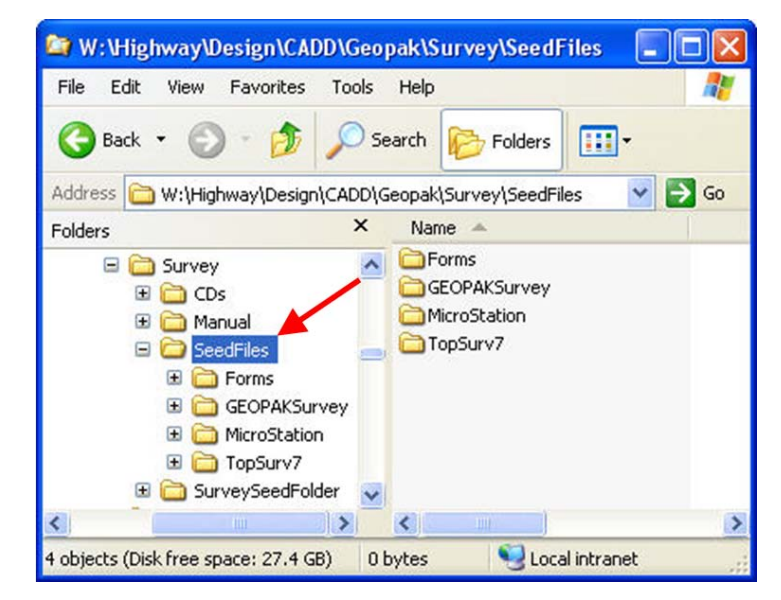

m-

SurveySeedFolder

Folders

Name

 $\mathbf{x}$ 

. Iolx

 $\vee$   $\Rightarrow$  Go

鼎

5.) The **SurveySeedFolder** is the folder that you copy locally to your laptop when beginning a new survey project. It contains the MicroStation drawing seed file and the seed files for the electronic pink sheet database and Index.

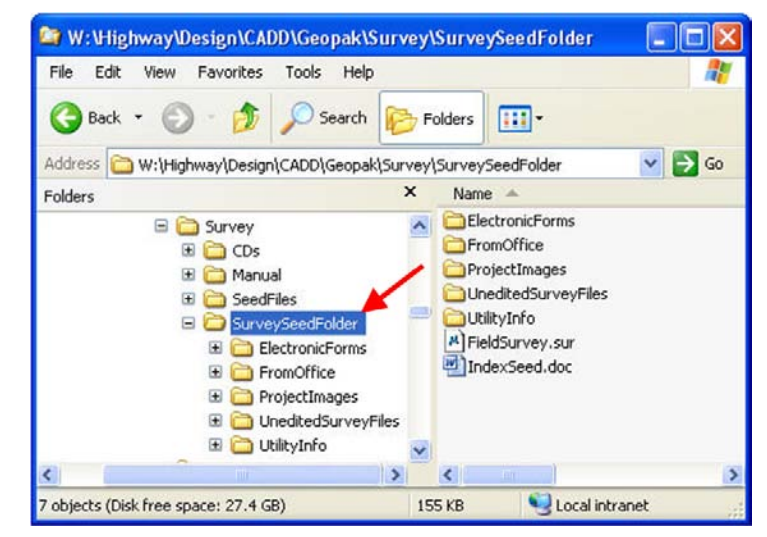

- 6.) A folder called **SurveyProjects** has been created on each of the survey laptops. This folder will contain all of the individual survey project folders.
- 7.) To create a new survey project folder, copy the **SurveySeedFolder,** from the server location shown above, to the **SurveyProjects** folder on the laptop "**C**" drive. The result of the "copy" is shown at the right.

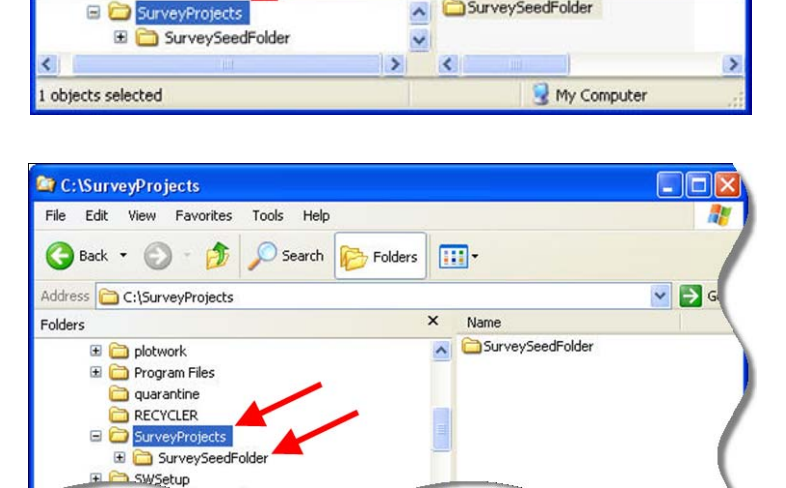

8.) Rename the newly copied **SurveySeedFolder** to the **Survey and Photogrammetry** (SAP) identification number; "**0999**" in this example. If there is not yet a SAP number, then provide a name for the folder that appropriately describes it so the project can be identified in the future.

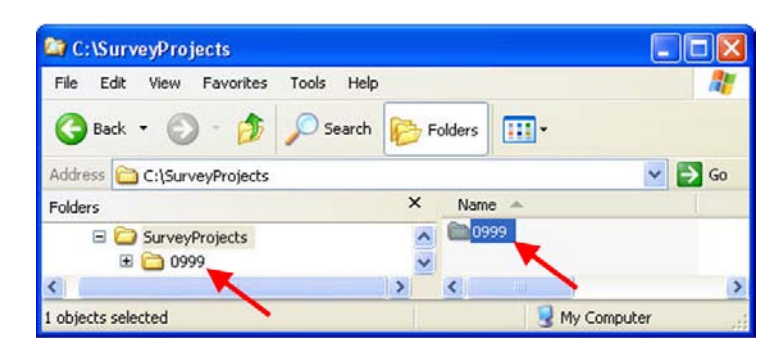

Information

C:\SurveyProjects

Back -

Folders

File Edit View Favorites

Address C:\SurveyProjects

Tools Help

Search

9.) Contained within the SAP# folder (formerly the **SurveySeedFolder***)* is the MicroStation drawing seed file called **FieldSurvey.sur**. You will rename the **FieldSurvey.sur**  file to the SAP# for your project, as shown at the right. This name will also match the folder name, (0999 in this example).

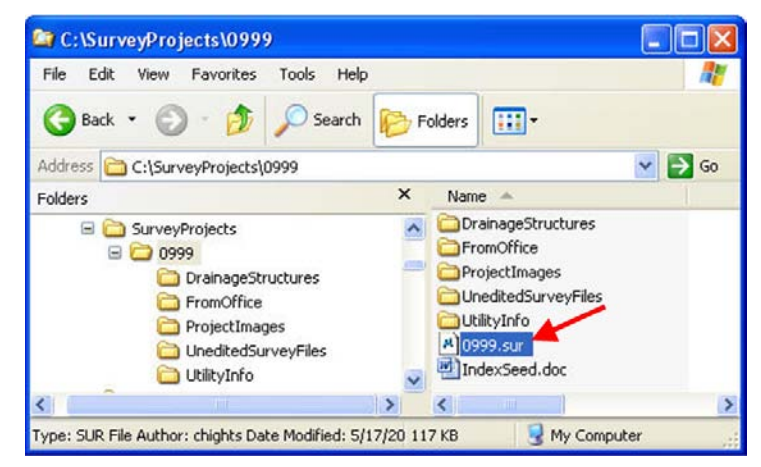

- 10.) You can now rename the **IndexSeed.doc** file. This file name should start with an "I" and then the four digit SAP number followed by a three digit number, beginning with "001". You will add one (1) to the last number of this series for each additional survey on this project.
- 11.) The **DrainageStructures** folder contains the Pink Sheet database and all photos related to drainage structures. This file should also be renamed to the SAP number. Instructions for completing the database can be found in another section of the Design Manual.

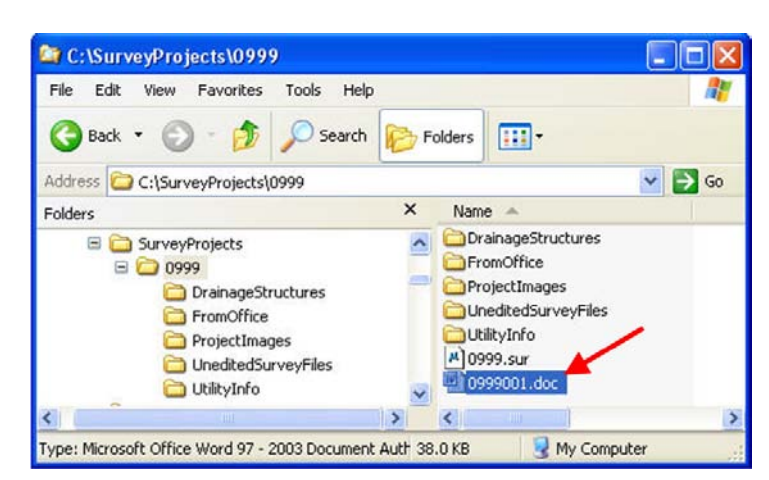

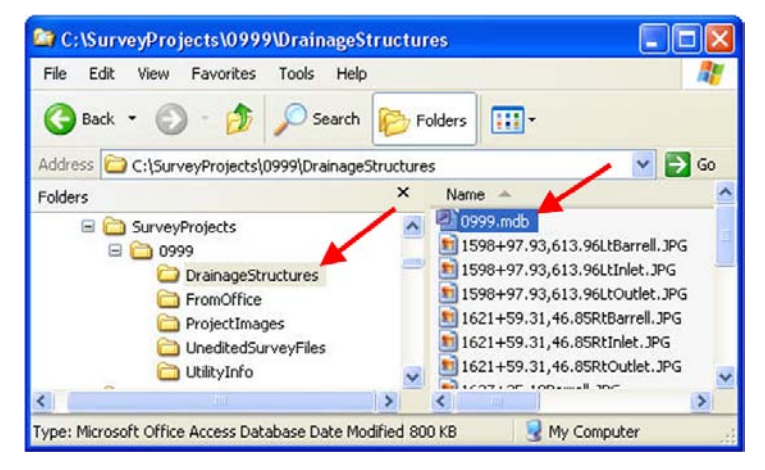

12.) The **FromOffice** folder should contain all correspondence and files received from the Iowa DOT. Sub folders may be created to better organize this information.

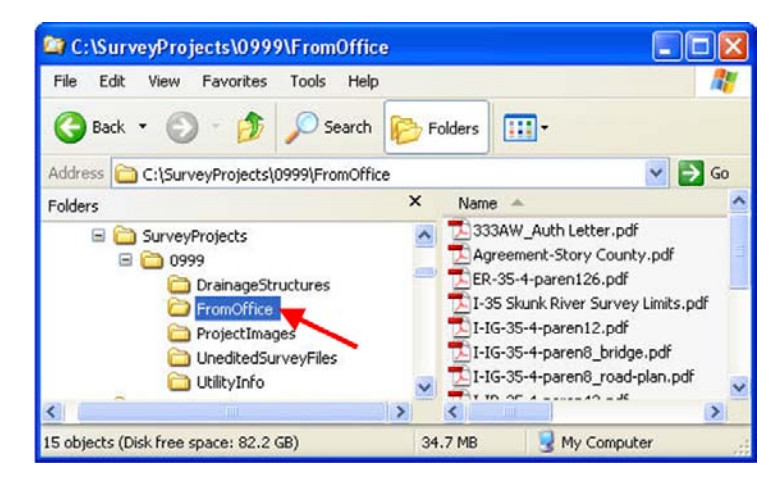

13.) The **ProjectImages** folder should contain all photos taken in the field that do not relate to drainage structures. Photos are required to show each side road and any other item that the surveyor believes the designer would like to see.

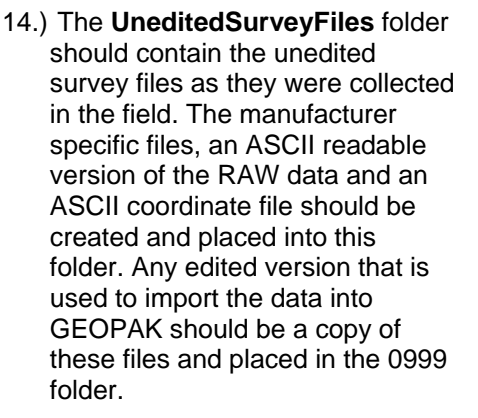

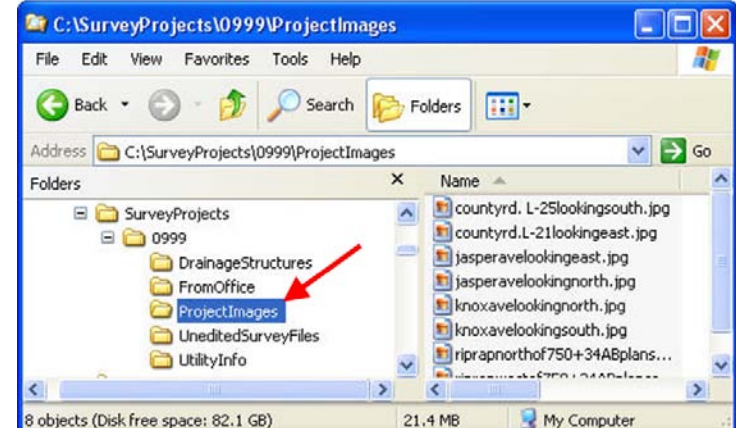

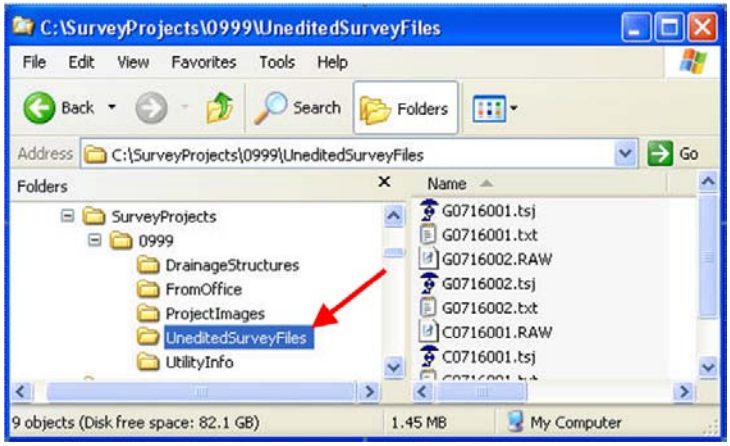

15.) The **UtilityInfo** folder should contain copies of emails containing all correspondence with **Iowa OneCall** and the utility companies. Any electronic files received should also be placed into this folder.

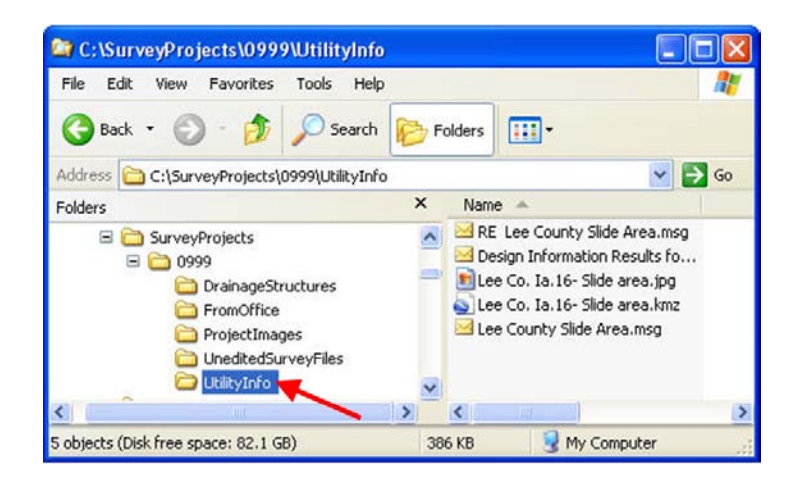

16.) To make the survey information more manageable, additional folders may be created as needed.

## **Chronology of Changes to Design Manual Section:**

**040D-001 Folder Structure and File Naming**

9/30/2011 NEW New